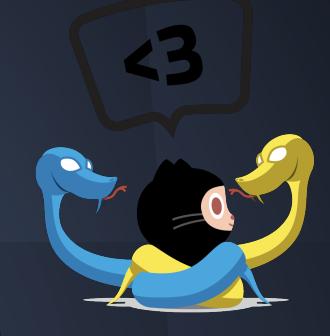

# Viewing Git Log and Modifying History

by Jonathan Miedel and Alvin Wang

#### **Merge Commits**

Why are they annoying? How can we get rid of them?

# **Last Time on Git**

- git log
- git commit
- git diff
- **•** History
- Classification of Different VCS

# **Quiz**

- Name something you can find in git log ● Difference between git diff and git status ● Name a problem that can be caused by git push -f
- **Who created git?**
- Name a VCS other than Git

# **Git Pull**

- git pull <remote> <local branch>
- Fetches any updates from the remote and merges them into your branch
- Essentially the same as git fetch followed by git merge

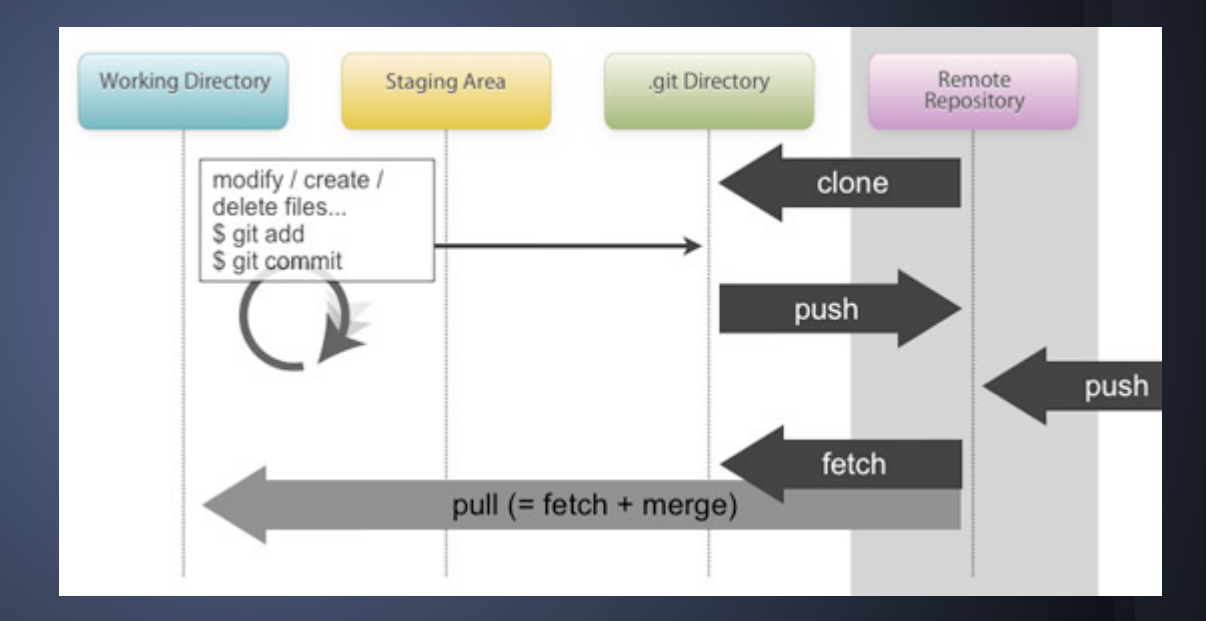

# **Viewing Repository Log (review)**

● git log shows a list of all your commits

#### $\bullet\bullet\bullet$  $Font-Awesome =  $lees = 68 \times 30$$ less commit 2649d91d18629bab071449b3bc4cb02761037a57 Author: Dave Gandy <dave@davegandy.com> Wed May 14 15:37:30 2014 -0500 Date: properly minifying css commit e03973dedea7773e2395fed3fb1fb2188dacaa6f Author: Dave Gandy <dave@davegandy.com> Wed May 14 15:09:18 2014 -0500 Date: updating number of icons in readme commit bb03bc18edc97f47a046a63673077d961f798b99 Author: Dave Gandy <dave@davegandy.com> Wed May 14 15:02:36 2014 -0500 Date: adding webfonts, general prep for release of new version commit 50c980855d2918edd4a8132a03cd1904d1e11c48 Author: Dave Gandy <dave@davegandy.com> Date: Wed May 14 14:36:39 2014 -0500 adding bomb icon #1327 commit 33439ec7ac39a427d512f16136797b5172dfba39 Author: Dave Gandy <dave@davegandy.com> Date: Wed May 14 14:16:09 2014 -0500

adding share-alt and share-alt-square #600

# **Useful Options**

- git log --oneline
- git log -p
- git log --graph --all
- git log -<number>

# **Pretty Formats**

- oneline
- **O** short
- medium
- full
- **•** fuller

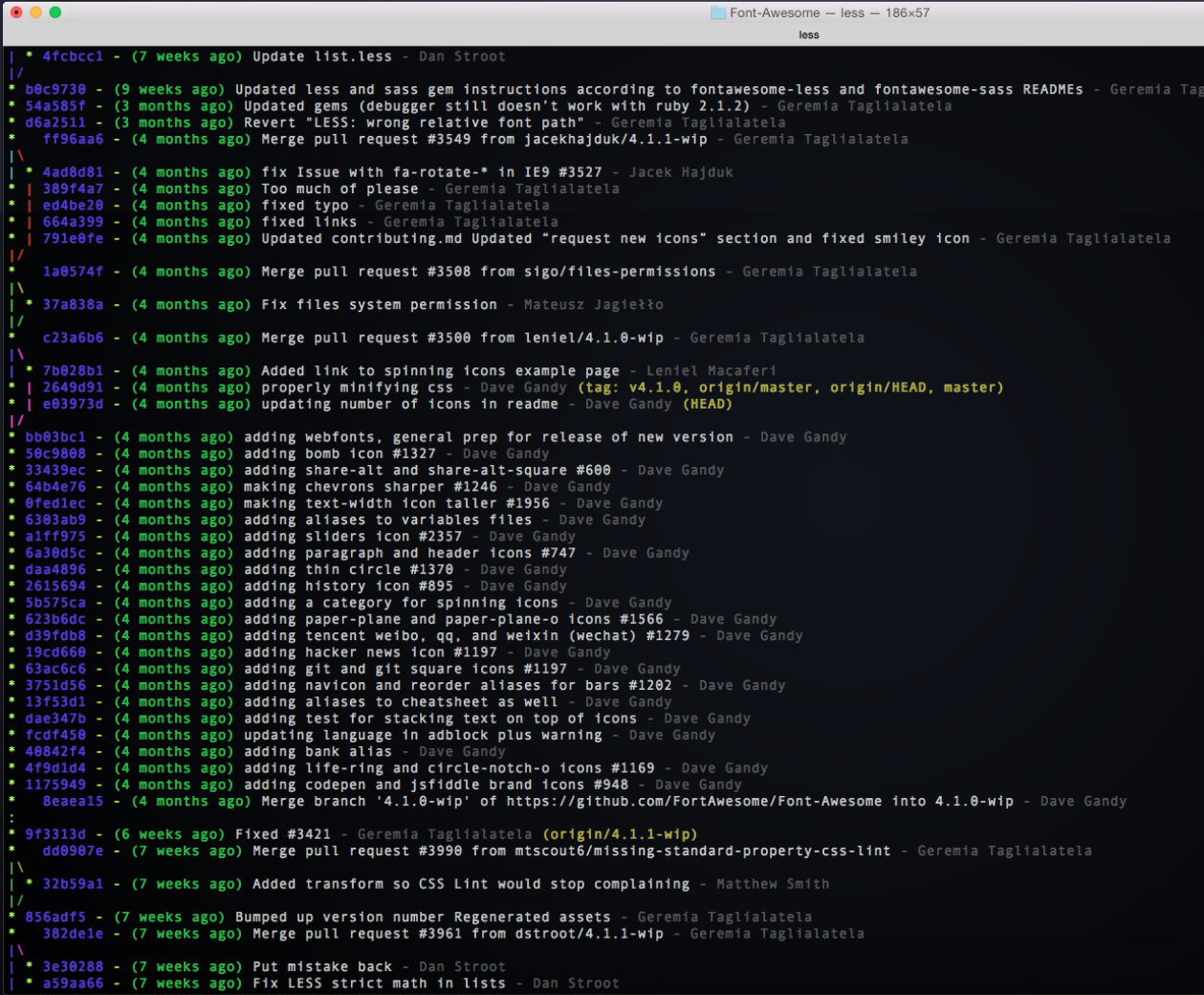

 $+$ 

#### **Git Checkout**

- Allows you to bring back files from any of your previous commits into your working directory
- git checkout <Sha1 hash>
- Can be used on single files, commits, and branches
- Alternate notation: HEAD~1, HEAD^

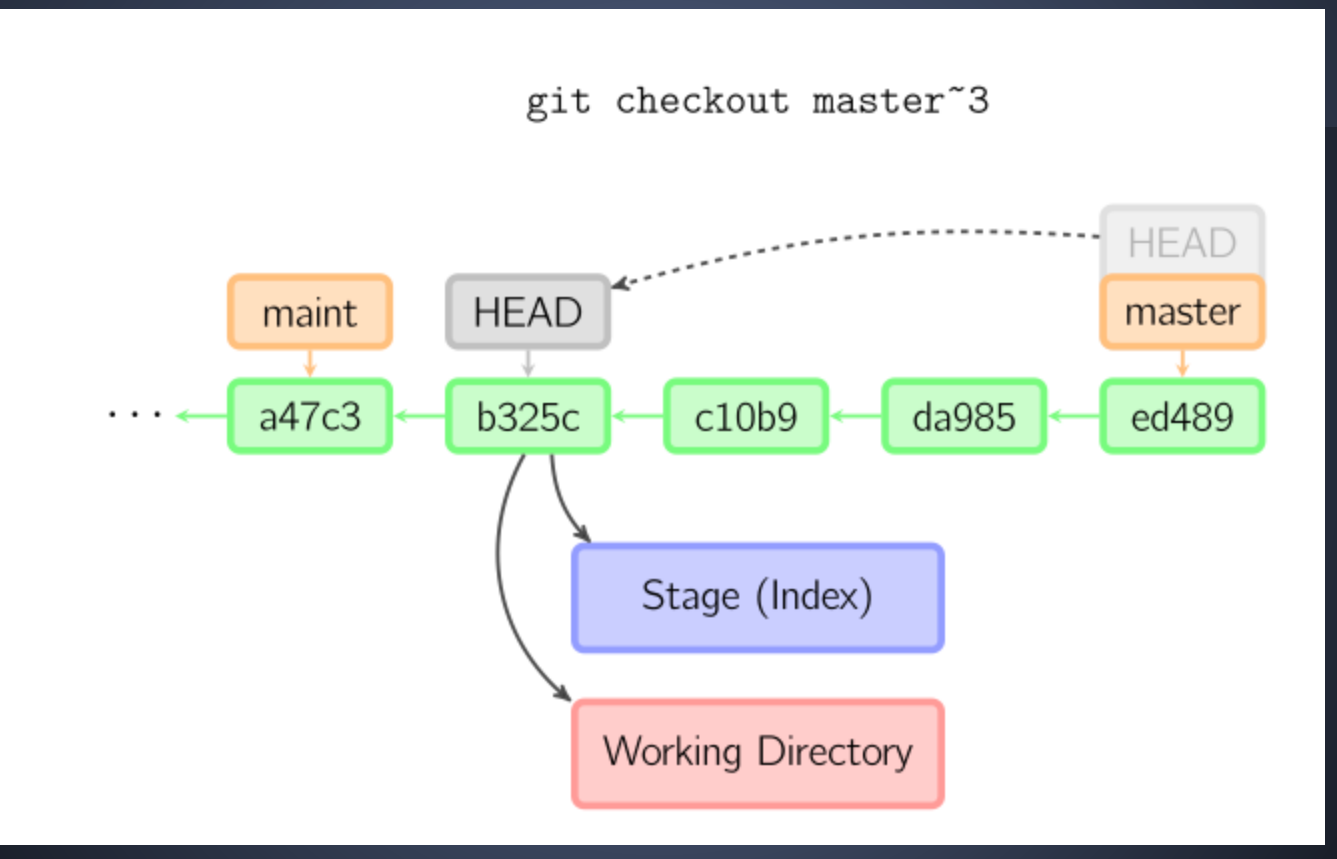

#### **Git Checkout Cont.**

When not given a path, git checkout moves your HEAD reference to the specified commit

How do you move your HEAD back to the latest commit?

# **Git Tag**

Allows you to set release versions in Git git tag v0.7 Why is this useful?

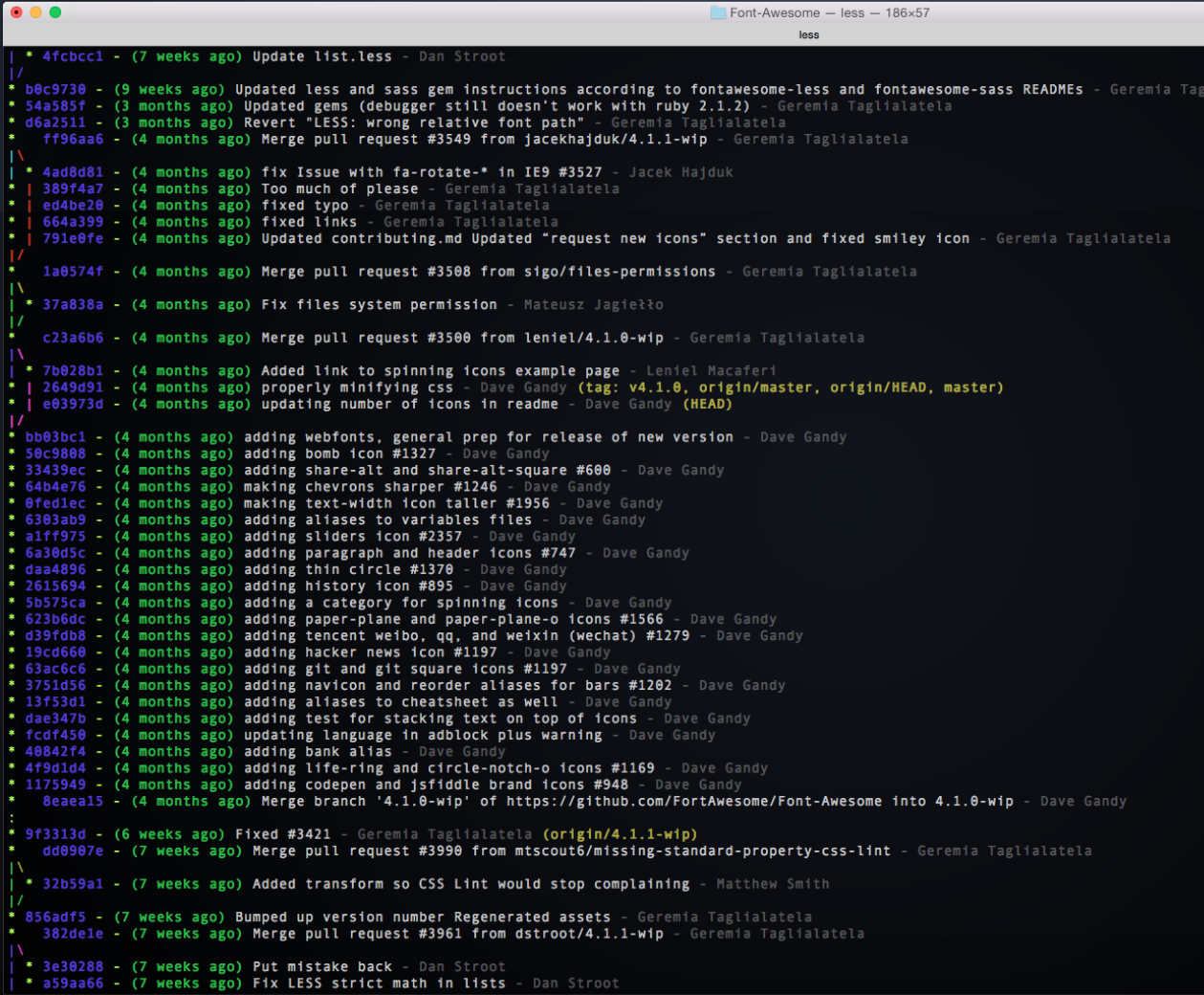

 $+$ 

**HEAD** master origin/master origin/HEAD

#### **Git Reset**

● git reset

- can be used
	- un-add things
	- move head (and possibly staging area and working directory) to previous commit

# To unstage a file

• git reset <path>

#### **Reset Soft**

- git reset --soft
- Moves only head back to last commit
- Also can move to a specific commit

#### **Reset Mixed (default)**

● git reset --mixed ● Also changes staging area

#### **Reset Hard**

- git reset --hard
- Moves working directory and staging area

#### **Checkout vs. Reset**

- Checkout moves the HEAD, but not Master ● Checkout is used for bringing back previous versions of files
- Reset is used more for undoing commits
- Checkout changes the working directory, reset will not (unless --hard is used)

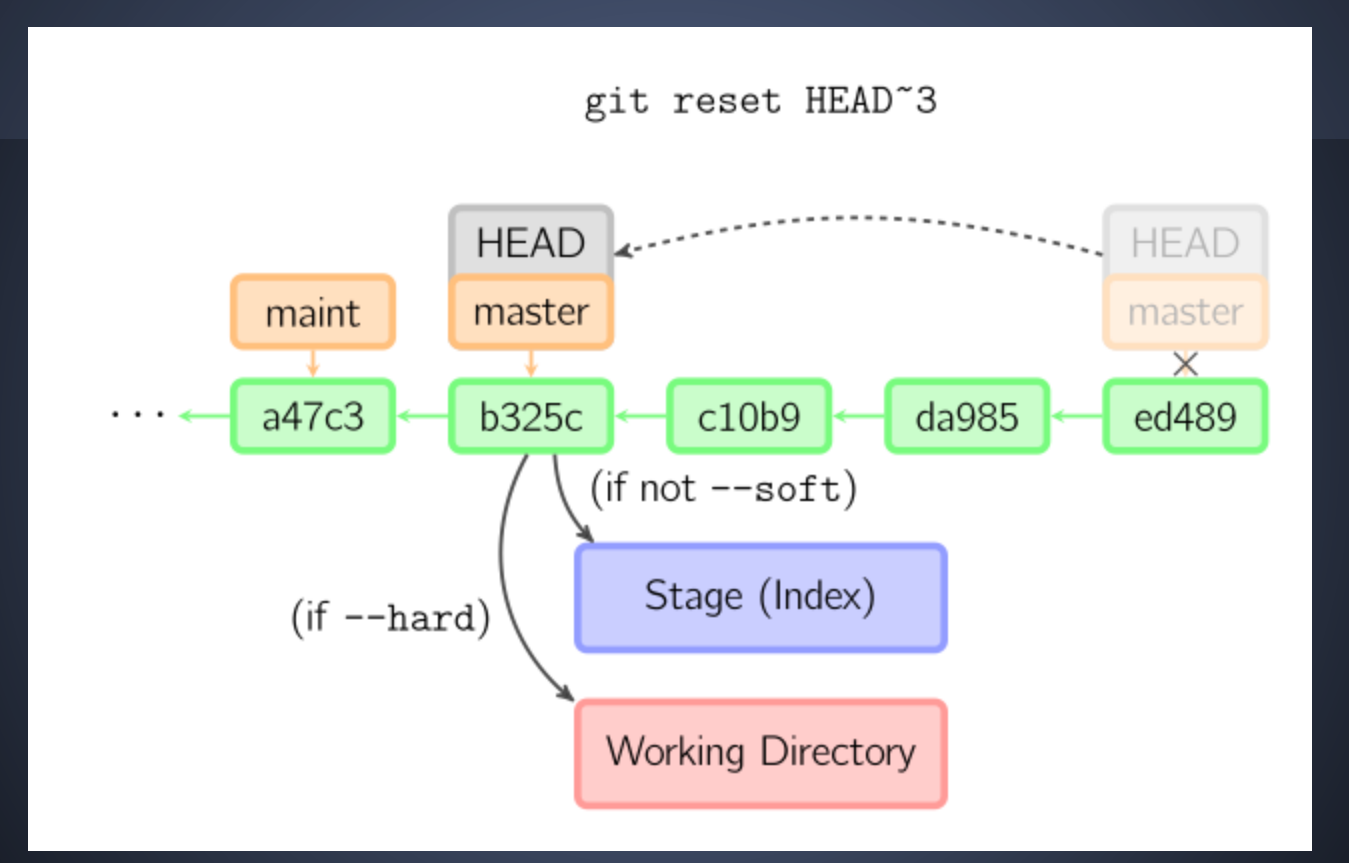

# **Git Blame**

- git blame
- Shows who edited each line last
- Why is this useful?

## **Rebase interactive**

- pick p
- reword r
- edit e
- squash s
- fixup f
- exec x

### **Dangers of -f**

● forces your changes can be very disruptive to others

### **Bonus Topics**

● Setting up aliases for git commands ● Setting up ssh with Github ● git gc

# **Next Week in Git**

**•** Branching ○ What it is ○ How to do it **• Merging** ○ How it works ○ How to fix conflicts